SAP-Projekt Kurzanleitung zur Ansicht von Anhängen in einer Banf Stand: 27.06.2024

## **Anleitung: Ansicht von Anlagen an Banfen in der SAP-Webanwendung (SAP Fiori App)**

Bei der Anlage einer Banf kann der Bedarfsteller Anhänge (z.B. Leistungsbeschreibungen, Angebote, etc.) an die Banf anhängen.

Im Freigabeprozess können diese Anhänge dann durch den Feststellungs- und/oder Anordnungsbefugten eingesehen werden.

Nachfolgend werden die Schritte dazu beschrieben:

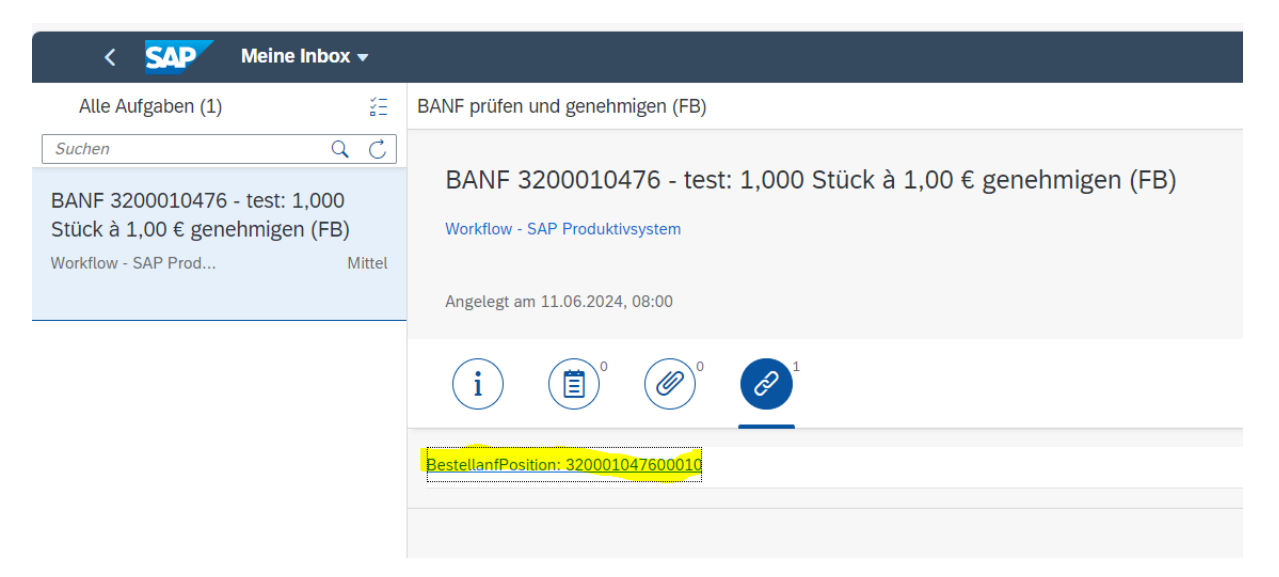

- in der "Meine Inbox" werden die zur Freigabe anstehenden Banfen angezeigt
- Banf aufrufen --> Klick auf den Link mit der Banfnumner

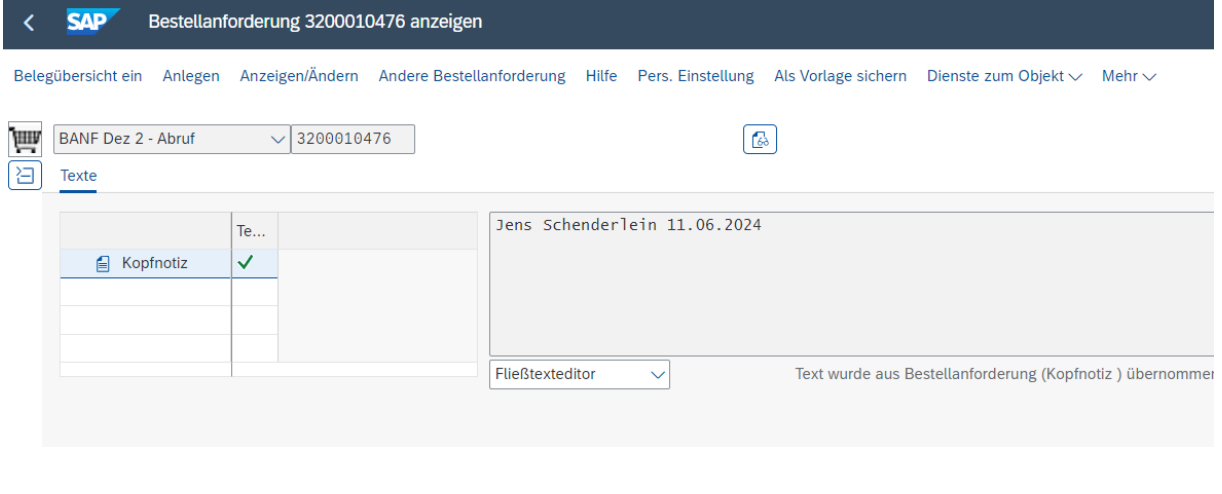

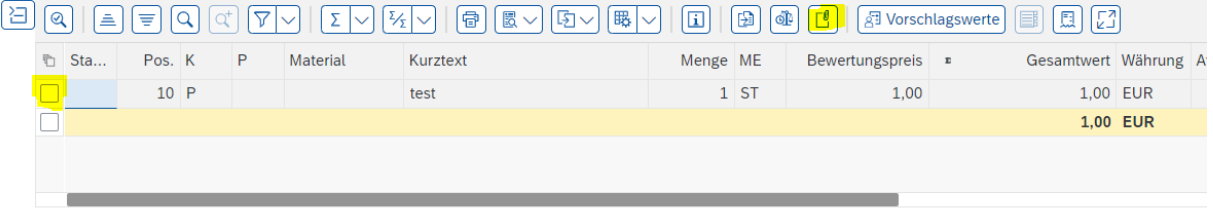

In der Banf Ansicht:

- Position markieren
- auf Button "Dokumente" klicken

## BANF-Position - Verknüpfung mit Dokumenten

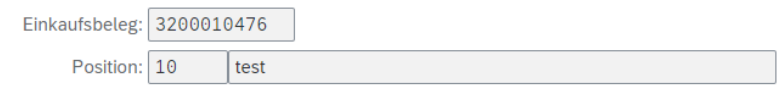

## Verknüpfte Dokumente

Alle Versionen:

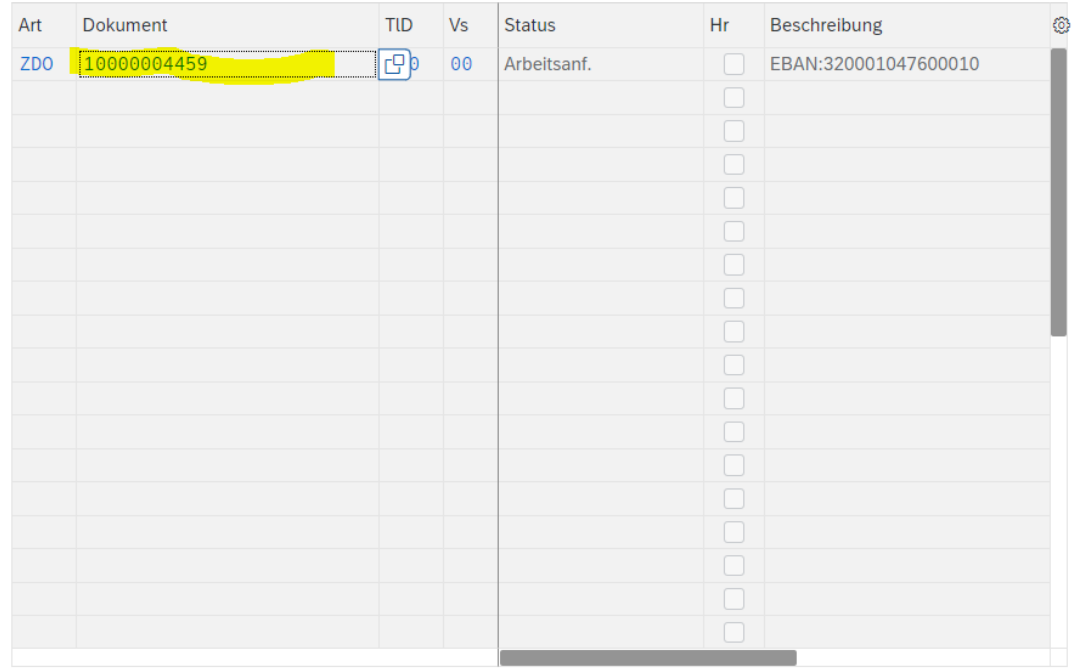

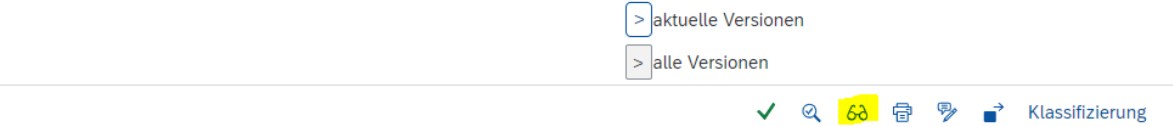

- Dokument markieren
- auf Button "Originale anzeigen" (Brille) klicken
- das Dokument wird dann geöffnet